臺北市立松山高級工農職業學校

## 公告張貼

110 學年度高二高三【學生學習歷程檔案】 提交中央資料庫紀錄收訖明細確認通知

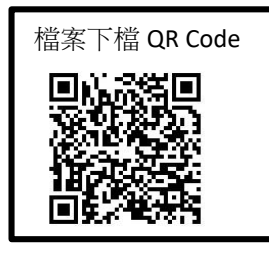

## 親愛的同學:

本校110學年度第2學期學生學習歷程【修課紀錄】【幹部經歷】、110學年度【內選的課程學 習成果】、【勾選的多元表現】已提交至「教育部學生學習歷程中央資料庫」,請同學進行收訖 明細檢查事宜:

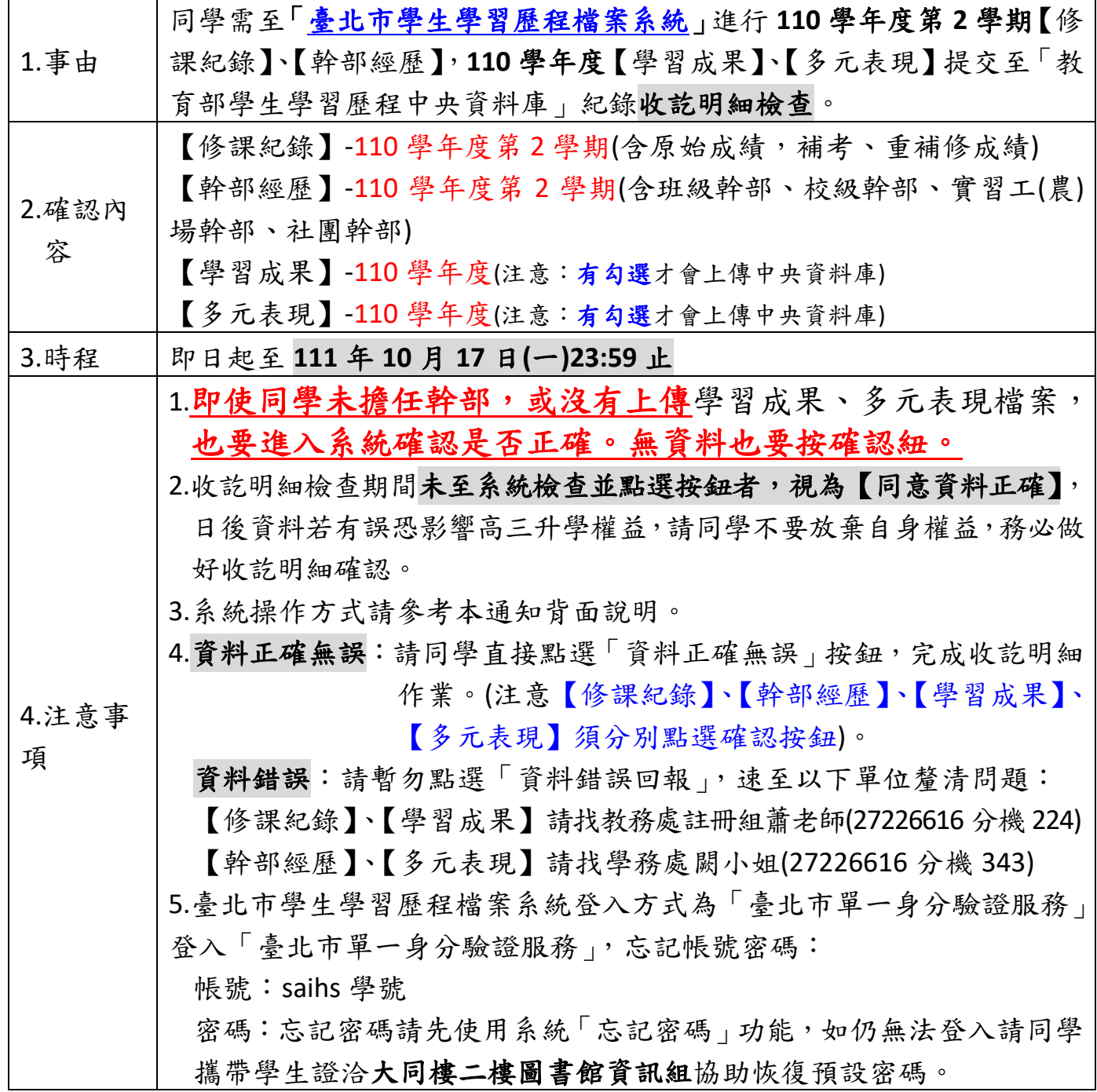

公告張貼

110 學年度臺北市學習歷程系統收訖明細操作說明

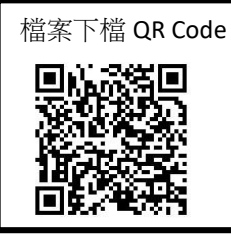

一、登入「臺北市學生學習歷程檔案系統」,點選「查詢幹部經歷繳交中央資料庫 紀錄」、「查詢修課紀錄絞中央資料庫紀錄」、「查詢學習成果繳交中央資料庫紀錄」、 「查詢多元表現繳交中央資料庫紀錄」。

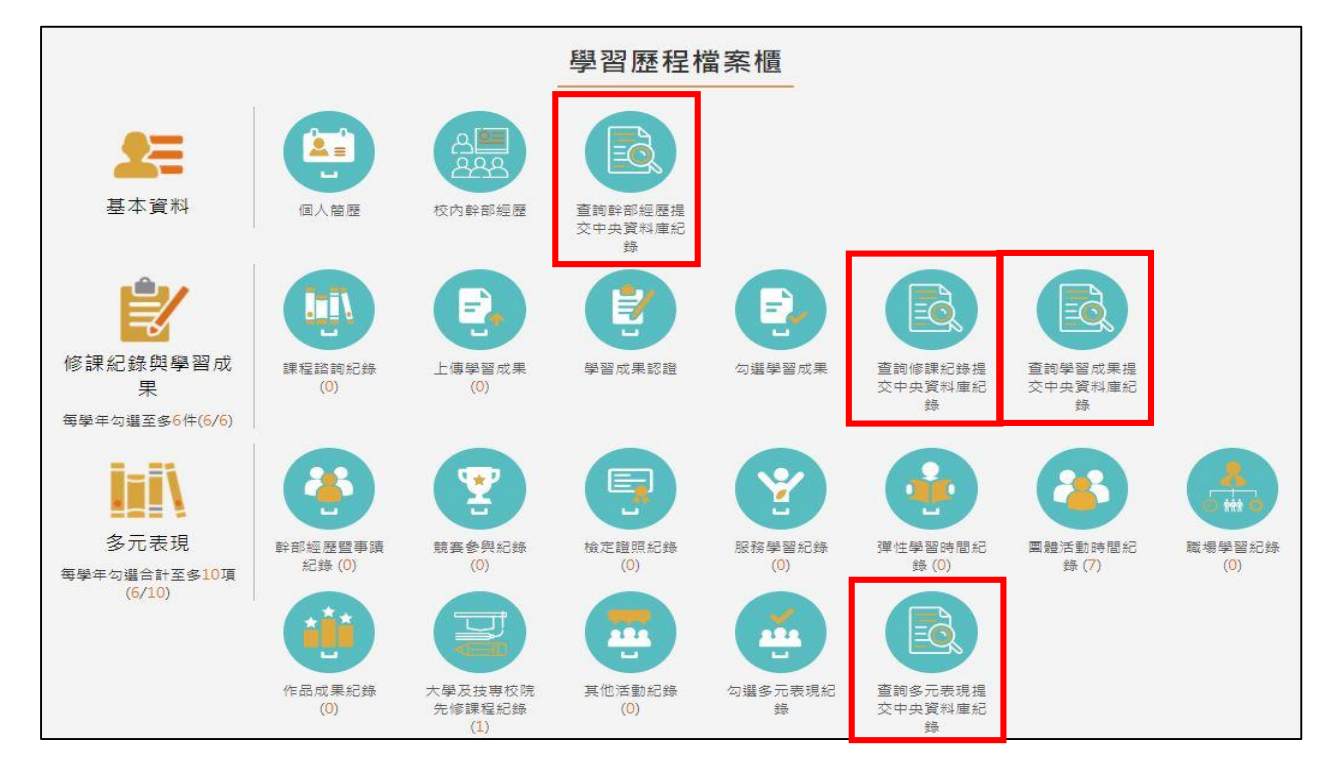

二、【幹部經歷】、【修課紀錄】、【學習成果】、【多元表現】確認書面操作方式皆相同,以下以【學習成果】 畫面為例說明,請同學務必各項目一一按確認,切勿缺漏。

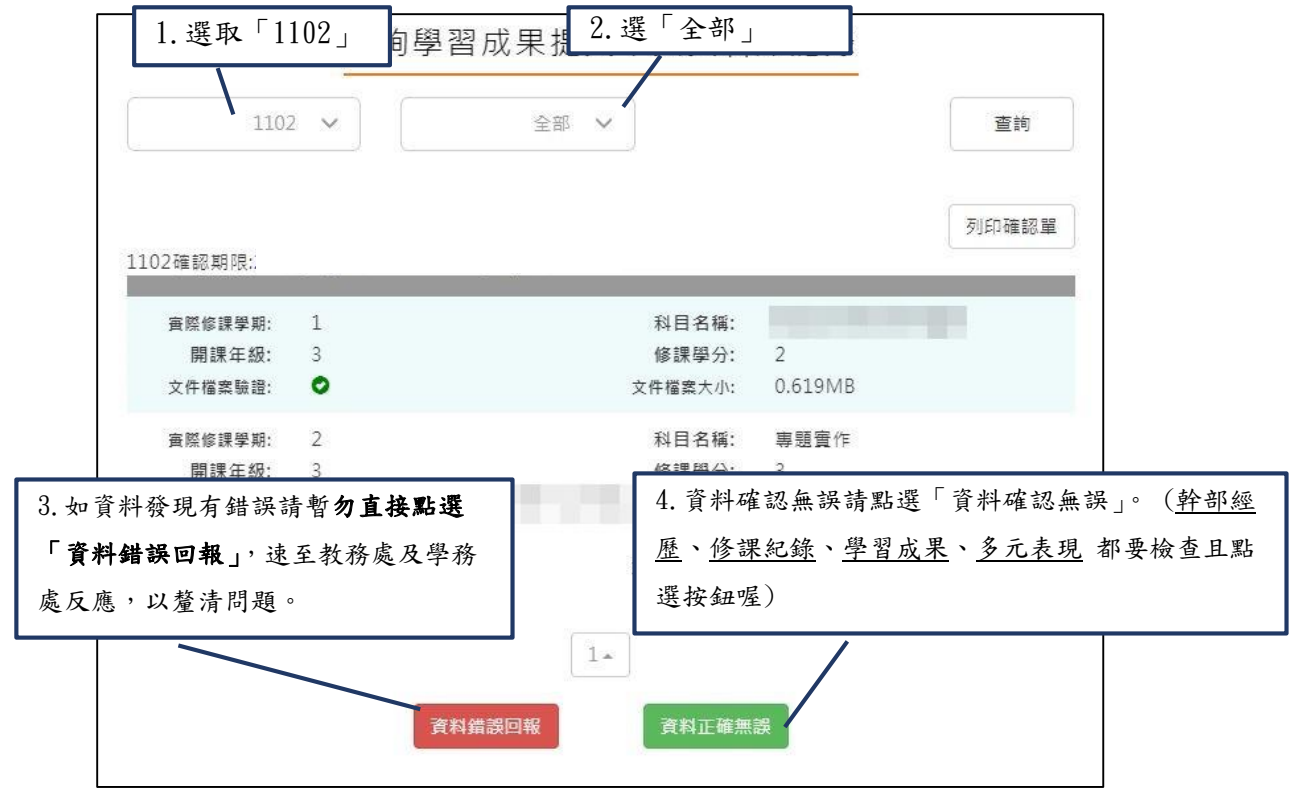